# **NORTEL**

# **1. Release Summary**

Release Date: January 5<sup>th</sup> 2010 Purpose: The Nortel Enterprise Switch Manager (ESM) Release Notes for release 6.3.1 Provide the following information:

- New features in Enterprise Switch Manager 6.3.1
- Supported operating systems
- Supported devices
- Upgrading and downgrading ESM
- Known issues
- Resolved issues

# **2. Important Notes Before Upgrading to This Release**

None.

# **3. New features in Enterprise Switch Manager 6.3.1**

#### **Primarily a bugfix release for existing ESM 6.3 customers.**

• **Bugfixes** 

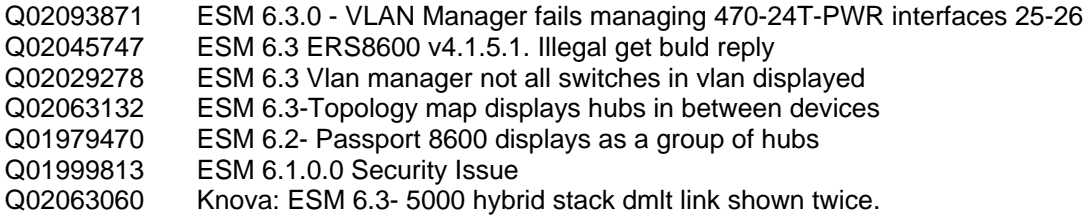

#### • **CAT package**

o The Configuration Auditing Tool verifies 24 configuration and hardware components for Best Practice Configuration. These checks focus on boot flags, runtime operability, and stability features.

#### o **Platforms Supported**

All Ethernet Routing Switch 8600 modules are supported.

The following software MD5 checksums are included in this release:

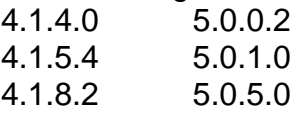

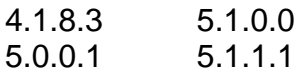

- o **Directions for use**
	- Starting page. Click on DEVICE CREDENTIALS to populate the device database. HELP displays this document. CONFIGURATION AUDIT begins the audit process.

# **4. Supported Operating systems**

The following table lists the operating systems supported by ESM 6.3.1.

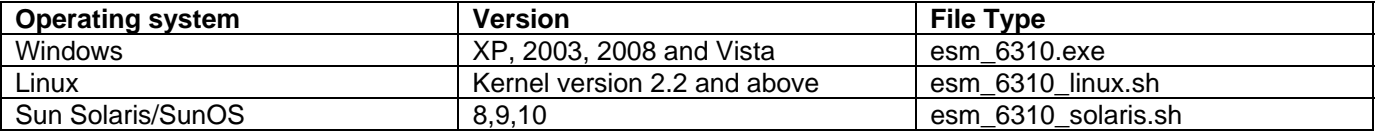

#### **Support for VMware environment for Windows and Linux Operating system**

Enterprise Switch Manager 6.3.1 bundles the Java Runtime Environment (JRE) Version 1.6. Operating system patches are required for installing the JRE for some Solaris/SunOS releases. ESM 6.3.1 bundle with JRE 1.6.0\_12 for Window 2008

# **5. Device Support**

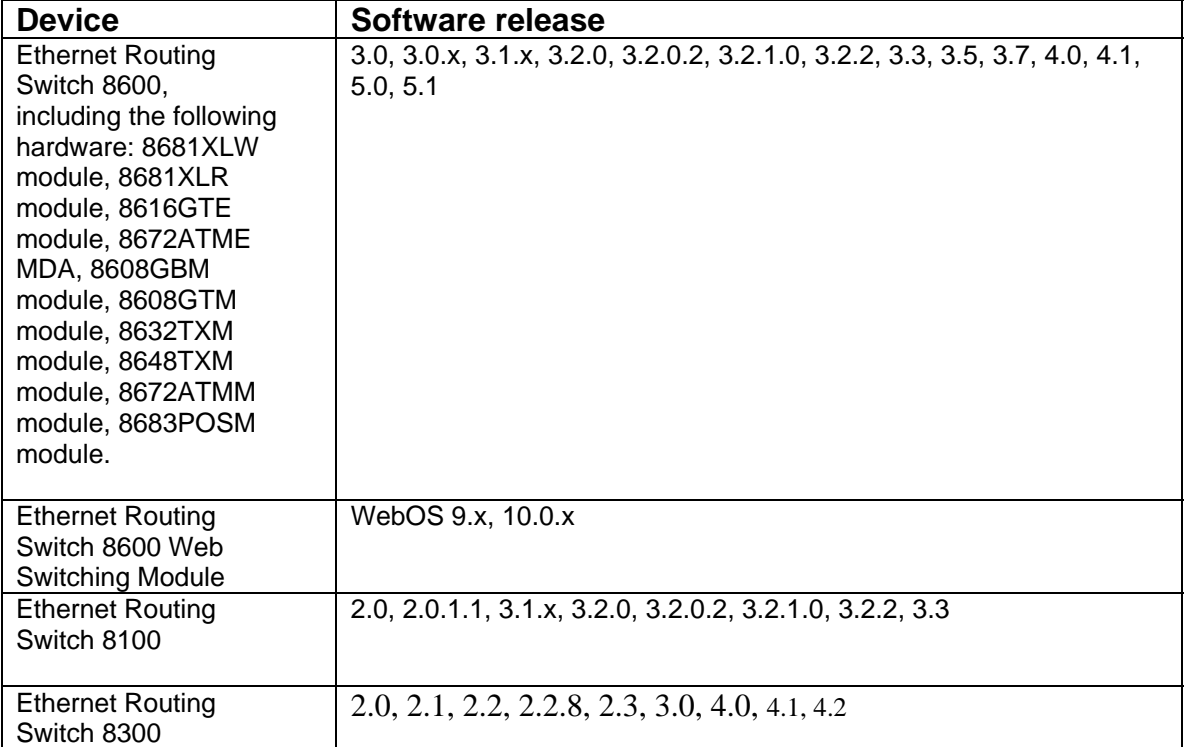

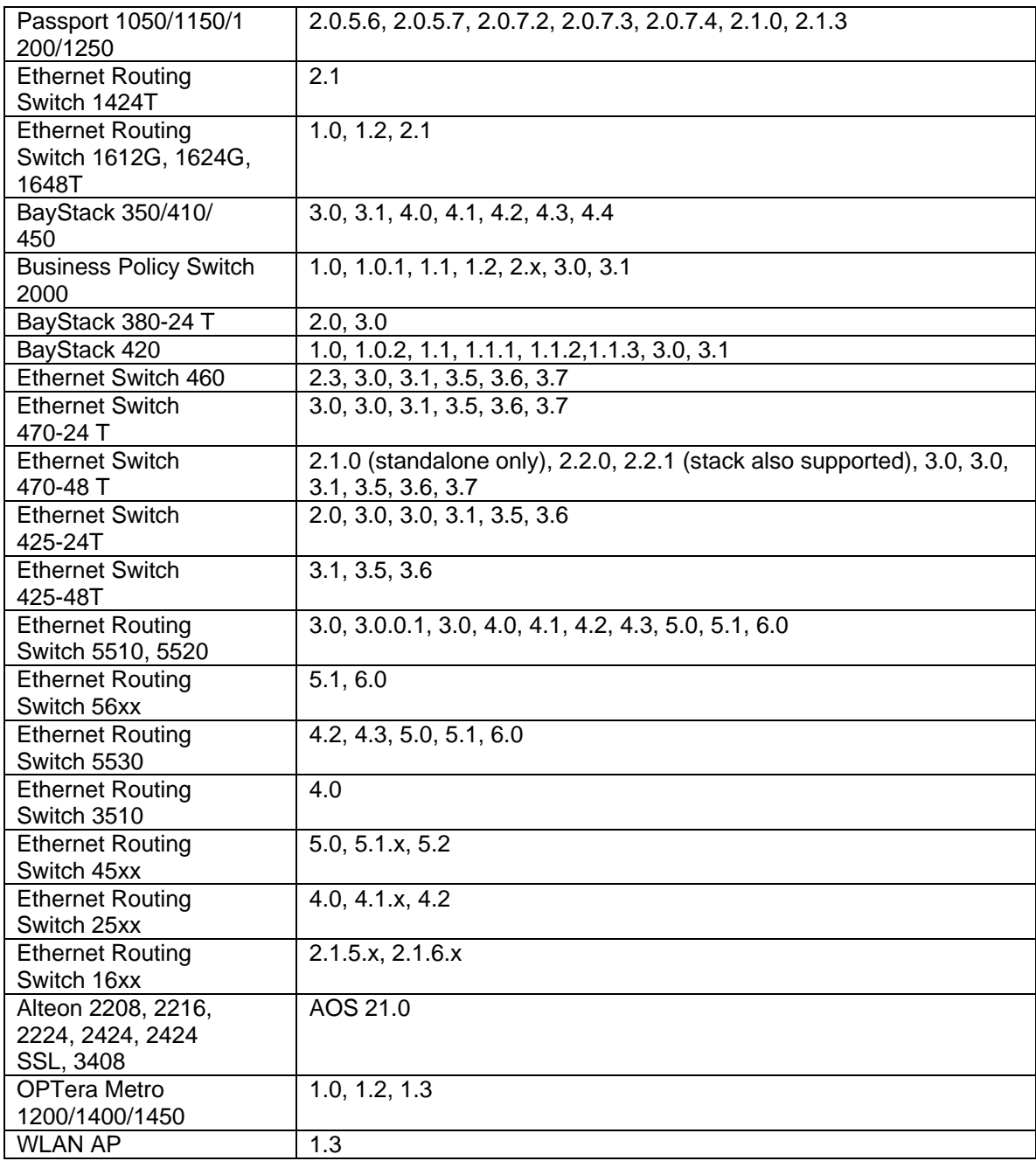

# **6.** Upgrading and downgrading ESM

### **To upgrade to ESM 6.3.1: Step Action**

- **-------------------------------------------------------------------------------- 1** Install ESM 6.3.1 in a separate directory.
- **2** Launch ESM 6.3.1.
- **3** To migrate existing scheduled tasks from previous software versions of ESM (4.0, 4.1,
- 5.0, 5.1, 6.0, 6.0.1, 6.1, 6.2, 6.3), use the Scheduled Tasks Upgrade Utility feature (**File > Upgrade**).

*Note:* To ensure that scheduled tasks have migrated successfully, open and test ESM 6.3.1.

**4** Uninstall previous versions of ESM (4.0, 4.1, 5.0, 5.1, 6.0, 6.0.1, 6.1, 6.2, 6.3).

**--------------------------------------------------------------------------------** 

**—End—** 

**To downgrade from ESM 6.3.1 to a previous version: Step Action** 

**--------------------------------------------------------------------------------** 

- **-------------------------------------------------------------------------------- 1** Uninstall ESM 6.3.1.
- **2** Create a new directory.
- **3** Install the previous version of ESM.

**—End—** 

### **7. Known issues**

• **Windows 2008 platform specific** - WinAgents TFTP Server for Windows is a full-service TFTP server realized as a Windows service. This service must be stopped to use ESM bundled TFTP server properly although using "WinAgents TFTP Server" user could achieve same functionalities.

Copyright © 2009 Nortel Networks Limited - All Rights Reserved. Nortel, Nortel Networks, the Nortel logo, Globemark, and <product family> are trademarks of Nortel Networks Limited.

The information in this document is subject to change without notice. The statements, configurations, technical data, and recommendations in this document are believed to be accurate and reliable, but are presented without express or implied warranty. Users must take full responsibility for their applications of any products specified in this document. The information in this document is proprietary to Nortel.

To access more technical documentation, search our knowledge base, or open a service request online, please visit Nortel Technical Support on the web at: [http://www.nortel.com/support](http://support.avaya.com)